# Module 2: Reading data files in R

created by

R Team, FOSSEE, IIT Bombay

and

contributed by

Mr. Digvijay Singh, Project Research Associate, R Team, FOSSEE, IIT Bombay Mrs. Usha Viswanathan, Sr. Project Manager, FOSSEE, IIT Bombay

under the guidance of

Prof. Radhendushka Srivastava,

Mathematics Department, IIT Bombay

24 October 2022

### Steps to read data files in R

This module explains the methods for importing data from a file present in the working directory to the R software. Before importing data, set the folder containing the data file as the working directory by following the instructions from Module 1.

Data from a .csv, .xlsx or .xls file can be read in R. Let us read data from a .csv file in R.

## **Using RStudio**

**Step 1.** Left-click on the name of the data file in the **Files** tab of the **Plots and Files** window.

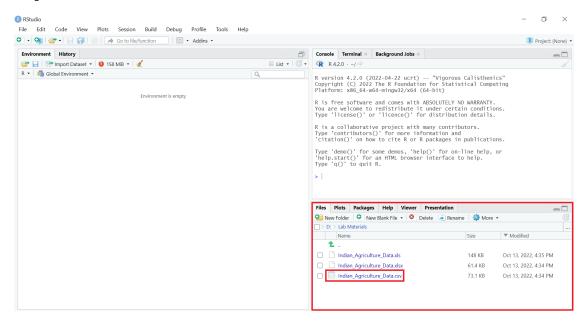

*Figure 1: Left-click on the name of the data file to be read.* 

**Step 2.** Select the option **Import Dataset...** from the dropdown menu.

| ▼ Q Go to file/function Addins ▼                                      |                |                                                                                                    |                             |                              | Project: (No                                                            |  |  |
|-----------------------------------------------------------------------|----------------|----------------------------------------------------------------------------------------------------|-----------------------------|------------------------------|-------------------------------------------------------------------------|--|--|
| nvironment History                                                    | Ð              | Console Terminal ×                                                                                                    | Background Jobs ×           |                              | _                                                                       |  |  |
| 🚰 📊 📑 Import Dataset 🔹 🚯 158 MiB 👻 🔏                                  | ≡ List •   C • | 🗣 R 4.2.0 · ~/ 🕫                                                                                                    |                             |                              |                                                                         |  |  |
| <ul> <li>Global Environment </li> <li>Environment is empty</li> </ul> | Q              | <pre>R version 4.2.0 (2022-04-22 ucrt) "'vigorous Calisthenics"<br/>Copyright (C) 2022 The R Foundation for Statistical Computing<br/>Platform: x86_64-w64-mingw32/x64 (64-bit)<br/>R is free software and comes with ABSOLUTELY NO WARRANTY.<br/>You are welcome to redistribute it under certain conditions.<br/>Type 'license()' or 'licence()' for distribution details.<br/>R is a collaborative project with many contributors.<br/>Type 'contributors()' for more information and<br/>'citation()' on how to cite R or R packages in publications.<br/>Type 'demo()' for some demos, 'help()' for on-line help, or<br/>'help.stat()' for an HML browser interface to help.<br/>Type 'q()' to quit R.</pre> |                             |                              |                                                                         |  |  |
|                                                                       |                | Files Plots Packag                                                                                                    | ges Help Viewer Presentat   | ion                          | _                                                                       |  |  |
|                                                                       |                | 💁 New Folder 🛛 🕯                                                                                                    | vew Blank File 🔹 🤒 Delete 🕞 | Rename   🎲 More              |                                                                         |  |  |
|                                                                       |                | > D: > Lab Materials                                                                                                    |                             |                              |                                                                         |  |  |
|                                                                       |                |                                                                                                    |                             | Size                         | Modified                                                                |  |  |
|                                                                       |                | Name                                                                                                    |                             |                              |                                                                         |  |  |
|                                                                       |                | <b>t</b>                                                                                                    |                             |                              |                                                                         |  |  |
|                                                                       |                | 1                                                                                                    | -                           | 148 KB                       | Oct 13, 2022, 4:35 PM                                                   |  |  |
|                                                                       |                | 1                                                                                                    | ulture_Data.xlsx            | 148 KB<br>61.4 KB<br>73.1 KB | Oct 13, 2022, 4:35 PM<br>Oct 13, 2022, 4:34 PM<br>Oct 13, 2022, 4:34 PM |  |  |

Figure 2: Select the Import Dataset... option.

A window will appear on the screen. It will display the data to be imported along with default data types for each column.

| History              |                       |                    |                  |                          | Con                      | ole Terminal ×                  | Background Jo      | obs ×                          |                                                            |             |  |  |  |  |
|----------------------|-----------------------|--------------------|------------------|--------------------------|--------------------------|---------------------------------|--------------------|--------------------------------|------------------------------------------------------------|-------------|--|--|--|--|
| Import Text Data     |                       |                    |                  |                          |                          |                                 |                    |                                |                                                            |             |  |  |  |  |
| File/URL:            |                       |                    |                  |                          |                          |                                 |                    |                                |                                                            |             |  |  |  |  |
| D:/Lab Mate          | rials/Indian_Agricu   | ilture_Data.csv    |                  |                          |                          |                                 |                    |                                | Up                                                         | odate       |  |  |  |  |
| Data Preview:        |                       |                    |                  |                          |                          |                                 |                    |                                |                                                            |             |  |  |  |  |
| State<br>(character) | Zone<br>(character) ~ | GSDP<br>(double) ~ | Area<br>(double) | Production<br>(double) ~ | Prod./Area<br>(double) ~ | NFS<br>(character) <sup>¬</sup> | PFS<br>(character) | KFS<br>(character)             | District<br>(character) *                                  | DASM<br>(di |  |  |  |  |
| PUNJAB               | Northern              | 51251093           | 391.71           | 7342.12                  | 18.74376                 | LOW                             | LOW                | MEDIUM                         | AMRITSAR                                                   |             |  |  |  |  |
| PUNJAB               | Northern              | 51251093           | 391.71           | 7342.12                  | 18.74376                 | LOW                             | LOW                | MEDIUM                         | BARNALA                                                    |             |  |  |  |  |
| PUNJAB               | Northern              | 51251093           | 391.71           | 7342.12                  | 18.74376                 | LOW                             | LOW                | MEDIUM                         | BATHINDA                                                   |             |  |  |  |  |
| PUNJAB               | Northern              | 51251093           | 391.71           | 7342.12                  | 18.74376                 | LOW                             | LOW                | MEDIUM                         | FARIDKOT                                                   |             |  |  |  |  |
| PUNJAB               | Northern              | 51251093           | 391.71           | 7342.12                  | 18.74376                 | LOW                             | LOW                | MEDIUM                         | FATEHGARH SAHIB                                            | •           |  |  |  |  |
|                      |                       |                    |                  |                          |                          |                                 |                    |                                |                                                            | •           |  |  |  |  |
| Previewing first     | 50 entries.           |                    |                  |                          |                          |                                 |                    |                                |                                                            |             |  |  |  |  |
| Import Options       |                       |                    |                  |                          |                          |                                 | Code Preview:      |                                |                                                            |             |  |  |  |  |
| Name: Indi           | an Agriculture Da     | First Re           | w as Names [     | Delimiter: Comma         | ▼ Escape: N              | one 🔻                           | library(re         |                                | ture_Data <- read_csv("D:/Lab<br>an_Agriculture_Data.csv") |             |  |  |  |  |
|                      |                       | Trim Sp            |                  | Quotes: Default          | Comment: D               |                                 | Materials/         | Indian_Agricu<br>n_Agriculture |                                                            |             |  |  |  |  |
| Skip:                | 0                     |                    |                  | ocale: Configure         |                          | efault ▼                        | view(india         | n_Agriculture,                 | _Data)                                                     |             |  |  |  |  |
|                      |                       | C open i           | Jata viewei L    | ocale.                   | INA. D                   | ciduit •                        |                    |                                |                                                            |             |  |  |  |  |
|                      |                       |                    |                  |                          |                          |                                 |                    |                                |                                                            |             |  |  |  |  |

#### Figure 3: Import Text Data window.

**Step 3.** To change the default data type of a column, left-click anywhere in the box containing the column header. A drop down list will appear. Select the desired data type from the drop down list.

|     |                          | Go to file/fur       |                    | <ul> <li>Addins</li> </ul> |                          |                        |                      |                                                                                                    |                      |                           | 🚯 Pro       |  |  |
|-----|--------------------------|----------------------|--------------------|----------------------------|--------------------------|------------------------|----------------------|----------------------------------------------------------------------------------------------------|----------------------|---------------------------|-------------|--|--|
|     | History                  |                      |                    |                            |                          | Con                    | iole Terminal >      | Background Jo                                                                                                    | bs ×                 |                           |             |  |  |
| Glo | Import Text Data         |                      |                    |                            |                          |                        |                      |                                                                                                    |                      |                           | -           |  |  |
| Giu | File/URL:                |                      |                    |                            |                          |                        |                      |                                                                                                    |                      |                           |             |  |  |
|     | D:/Lab Materia           | ls/Indian_Agricult   | ure_Data.csv       |                            |                          |                        |                      |                                                                                                    |                      | Upd                       | date        |  |  |
|     | Data Preview:            |                      |                    |                            |                          |                        |                      |                                                                                                    |                      |                           |             |  |  |
|     | State<br>(character)     | Zone<br>(character)  | GSDP<br>(double) ~ | Area<br>(double)           | Production<br>(double) ~ | Prod./Area<br>(double) | NFS<br>(character) * | PFS<br>(character)                                                                                               | KFS<br>(character) * | District<br>(character) * | DASM<br>(d) |  |  |
|     | PUNJAB                   | Northern             | Guess              | 391.71                     | 7342.12                  | 18.74376               | LOW                  | LOW                                                                                                    | MEDIUM               | AMRITSAR                  |             |  |  |
|     | PUNJAB                   | Northern             | Character          | 391.71                     | 7342.12                  | 18.74376               | LOW                  | LOW                                                                                                    | MEDIUM               | BARNALA                   |             |  |  |
|     | PUNJAB                   | Northern             | Double             | 391.71                     | 7342.12                  | 18.74376               | LOW                  | LOW                                                                                                    | MEDIUM               | BATHINDA                  |             |  |  |
|     | PUNJAB                   | Northern             | Integer            | 391.71                     | 7342.12                  | 18.74376               | LOW                  | LOW                                                                                                    | MEDIUM               | FARIDKOT                  |             |  |  |
|     | PUNJAB                   | Northern             | Numeric            | 391.71                     | 7342.12                  | 18.74376               | LOW                  | LOW                                                                                                    | MEDIUM               | FATEHGARH SAHIB           | •           |  |  |
|     | Previewing first 5       | 0 entries.           | Logical            |                            |                          |                        |                      |                                                                                                    |                      |                           |             |  |  |
|     | Import Options:          |                      | Date<br>Time       |                            |                          |                        |                      | Code Preview:                                                                                                    |                      |                           | 0           |  |  |
|     | Name: Indiar             | n_Agriculture_Dat    | DateTime           |                            | Delimiter: Comma         |                        | one 🔻                | <pre>library(readr) Indian_Agriculture_Data &lt;- read_csv("D:/Lab Materials/Indian_Agriculture_Data.csv")</pre> |                      |                           |             |  |  |
|     | Skip:                    | 0                    | Factor             |                            | Quotes: Default          | ▼ Comment: D           |                      | View(India                                                                                                    | n_Agriculture_       | Data)                     | 1:35        |  |  |
|     |                          |                      | Include            | ata Viewer                 | ocale: Configure         | 9 NA: D                | efault 🔻             |                                                                                                    |                      |                           | 134         |  |  |
|     |                          |                      | Skip               |                            |                          |                        |                      |                                                                                                    |                      |                           |             |  |  |
|     | <li>2 Reading rasts</li> | ingular data using r | Only               |                            |                          |                        |                      |                                                                                                    |                      | Import Ca                 | incel       |  |  |

Figure 4: Change default data type of a column.

In the above figure the data type of **GSDP** column is changed from *double* to *integer*.

| Import Text Data         File/URI:         D/Lab Materials/Indian_Agriculture_Data.csv         Data Preview:         State       Zone         (character) *       (character) *         (character) *       (character) *         (character) *       (character)                                                                                                    | History          |                    |               |        |         | 🗇 Con    | sole Terminal × | Background Jo            | bs ×                                                                       |                                |      |  |  |
|----------------------------------------------------------------------------------------------------|------------------|--------------------|---------------|--------|---------|----------|-----------------|--------------------------|----------------------------------------------------------------------------|--------------------------------|------|--|--|
| D/Lab Materials/Indian_Agriculture_Data csv       Update         Data Preview:       State (character) * (Gouble) * (Gouble) * (Gouble) * (Gouble) * (Character) * (Character) * (C | Import Text Data |                    |               |        |         |          |                 |                          |                                                                            |                                |      |  |  |
| D/Lab Materials/Indian_Agriculture_Data csv       Update         Data Preview:       State (character) * (Gouble) * (Gouble) * (Gouble) * (Gouble) * (Character) * (Character) * (C | File/URI :       |                    |               |        |         |          |                 |                          |                                                                            |                                |      |  |  |
| Data Preview:         State (review:         State (review:         State (review:         State (review:         State (review:         State (review:         State (review:         State (review:         State (review:         Open (review:         State (review:         PURJAB         Northern       51251093         917.11       734212         18.74376       LOW         PUNJAB       Northern         51251093       391.71         734212       18.74376         PUNJAB       Northern         51251093       391.71         734212       18.74376         LOW       LOW         MEDIUM       BARNALA         PUNJAB       Northern         51251093       391.71         734212       18.74376         LOW       LOW         MEDIUM       BARNALA         PUNJAB       Northern         51251093       391.71         734212       18.74376         LOW       LOW         Medium first So entries.       LOW         Import Options:       Code Pre                                                                                                    | -                | als/Indian Agricul | ture Data.csv |        |         |          |                 |                          |                                                                            | Upi                            | date |  |  |
| State<br>(character)     Zone<br>(character)     SSDP<br>(integer)     Area<br>(double)     Prod/Area<br>(double)     NFS<br>(character)     PFS<br>(character)     KFS<br>(character)     District<br>(character)     DaSM<br>(character)       PURJAB     Northem     51251093     391.71     7342.12     18.74376     LOW     LOW     MEDIUM     AMRITSAR     Image: Character)     MEDIUM     BARNALA       PUNJAB     Northem     51251093     391.71     7342.12     18.74376     LOW     LOW     MEDIUM     BARNALA       PUNJAB     Northem     51251093     391.71     7342.12     18.74376     LOW     LOW     MEDIUM     BARNALA       PUNJAB     Northem     51251093     391.71     7342.12     18.74376     LOW     LOW     MEDIUM     BATHINDA       PUNJAB     Northem     51251093     391.71     7342.12     18.74376     LOW     LOW     MEDIUM     FARIDKOT       PUNJAB     Northem     51251093     391.71     7342.12     18.74376     LOW     LOW     MEDIUM     FARIDKOT       PUNJAB     Northem     51251093     391.71     7342.12     18.74376     LOW     LOW     MEDIUM     FARIDKOT       PUNJAB     Northem     51251093     391.71     7342.12     18.74376                                                                                                    |                  |                    | -             |        |         |          |                 |                          |                                                                            |                                |      |  |  |
| PUNJAB         Northern         51251093         391.71         7342.12         18.74376         LOW         LOW         MEDIUM         BARNALA           PUNJAB         Northern         51251093         391.71         7342.12         18.74376         LOW         LOW         MEDIUM         BATHINDA           PUNJAB         Northern         51251093         391.71         7342.12         18.74376         LOW         LOW         MEDIUM         BATHINDA           PUNJAB         Northern         51251093         391.71         7342.12         18.74376         LOW         LOW         MEDIUM         BATHINDA         PUNJAB           PUNJAB         Northern         51251093         391.71         7342.12         18.74376         LOW         LOW         MEDIUM         FATEHGARH SAHIB         P           Punviewing first 50 entries         391.71         7342.12         18.74376         LOW         LOW         MEDIUM         FATEHGARH SAHIB         P           Proviewing first 50 entries         Trimos Termines         Escape:         Norter         Norter         Norter         Norter         Norter         Norter         Norter         Norter         Norter         Norter         Norter         Norter         Norter                                                                                                    | State            |                    |               |        |         |          |                 |                          |                                                                            |                                |      |  |  |
| PUNJAB         Northern         51251093         391.71         7342.12         18.74376         LOW         LOW         MEDIUM         BATHINDA           PUNJAB         Northern         51251093         391.71         7342.12         18.74376         LOW         LOW         MEDIUM         FARDKOT         V           PUNJAB         Northern         51251093         391.71         7342.12         18.74376         LOW         LOW         MEDIUM         FARDKOT         V           PUNJAB         Northern         51251093         391.71         7342.12         18.74376         LOW         LOW         MEDIUM         FARDKOT         V           Previewing first 50 entries.         Common State State Stat                                                                                                    | PUNJAB           | Northern           | 51251093      | 391.71 | 7342.12 | 18.74376 | LOW             | LOW                      | MEDIUM                                                                     | AMRITSAR                       |      |  |  |
| PUNJAB         Northern         51251093         391.71         7342.12         18.7437c         LOW         LOW         MEDIUM         FARIDKOT           PUNJAB         Northern         51251093         391.71         7342.12         18.7437c         LOW         LOW         MEDIUM         FARIDKOT           Punuab         Northern         51251093         391.71         7342.12         18.7437c         LOW         LOW         MEDIUM         FARIDKOT           Previewing first 50 entries.         Import Options:         Code Preview.         Import Options:         Import Options:         Import Optins:         Import                                                                                                    | PUNJAB           | Northern           | 51251093      | 391.71 | 7342.12 | 18.74376 | LOW             | LOW                      | MEDIUM                                                                     | BARNALA                        |      |  |  |
| PUNJAB         Northern         51251093         391.71         7342.12         18.74376         LOW         LOW         MEDIUM         FATEHGARH SAHIB           Import Options:         Import Options:         Impor                                                                                                    | PUNJAB           | Northern           | 51251093      | 391.71 | 7342.12 | 18.74376 | LOW             | LOW                      | MEDIUM                                                                     | BATHINDA                       |      |  |  |
| Previewing first 50 entries.       Import Options:       Name: Indian_Agriculture_Data       Skip:       0       Ø Trim Spaces       Quotes:       Default       V       Material S/Indian_Agriculture_Data       Skip:       0         Ø Trim Spaces       Quotes:       Default         V                                                                                                    | PUNJAB           | Northern           | 51251093      | 391.71 | 7342.12 | 18.74376 | LOW             | LOW                      | MEDIUM                                                                     | FARIDKOT                       |      |  |  |
| Previewing first 50 entries.       Import Options:       Code Preview:       Import Options:       Name:       Indian_Agriculture_Data       First Row as Names       Delimiter:       Comman       Skip:       0       First Row as Names       Quotes:       Default       Comment:       Default                                                                                                    | PUNJAB           | Northern           | 51251093      | 391.71 | 7342.12 | 18.74376 | LOW             | LOW                      | MEDIUM                                                                     | FATEHGARH SAHIB                | •    |  |  |
| Import Options:<br>Mame: Indian_Agriculture_Data @First Row as Names Delimiter: Comma Escape: None V<br>Skip: 0 @Tim Spaces Quotes: Default V Comment: Default V<br>(c) Ltypes = cols(CSDP = col_integer()))                                                                                                    |                  |                    |               |        |         |          |                 |                          |                                                                            |                                | •    |  |  |
| Name:     Indian_Agriculture_Data     Indian_Agriculture_Data     Indian_Agric                                                                                                    | Previewing first | 50 entries.        |               |        |         |          |                 |                          |                                                                            |                                |      |  |  |
| Name:     Indian_Agriculture_Data     Image: First Row as Names     Delimiter:     Comma     Escape:     None     Indian_Agriculture_Data < read_csv/"0:/Lab                                                                                                    | Import Options:  |                    |               |        |         |          |                 | Code Preview:            |                                                                            |                                | Ċ    |  |  |
| Skip: U                                                                                                    | Name: India      | in_Agriculture_Dat |               |        |         |          |                 | Indian_Agr<br>Materials/ | Agriculture_Data <- read_csv("D:/Lab<br>ials/Indian_Agriculture_Data.csv", |                                |      |  |  |
|                                                                                                    | Skip:            | 0                  |               |        |         |          |                 | col_ty<br>View(India     | pes = cols(GSI<br>n_Agriculture                                            | DP = col_integer()))<br>_Data) | 1    |  |  |

*Figure 5: GSDP column with integer data type.* 

**Step 4.** Left-click on the **Import** button present at the bottom-right corner of the window.

| History              |                               |                     |                    |                          | Cons                   | ole Terminal >       | Background Jo        | obs ×                                                                          |                         |             |  |  |  |
|----------------------|-------------------------------|---------------------|--------------------|--------------------------|------------------------|----------------------|----------------------|--------------------------------------------------------------------------------|-------------------------|-------------|--|--|--|
| Import Text Da       | ta                            |                     |                    |                          |                        |                      |                      |                                                                                |                         |             |  |  |  |
| File/URL:            |                               |                     |                    |                          |                        |                      |                      |                                                                                |                         |             |  |  |  |
| D:/Lab Ma            | terials/Indian_Agricu         | lture_Data.csv      |                    |                          |                        |                      |                      |                                                                                | Uţ                      | odate       |  |  |  |
| Data Preview         |                               |                     |                    |                          |                        |                      |                      |                                                                                |                         |             |  |  |  |
| State<br>(character) | ✓ Zone<br>(character) ▼       | GSDP<br>(integer) ¬ | Area<br>(double) ~ | Production<br>(double) * | Prod./Area<br>(double) | NFS<br>(character) * | PFS<br>(character) ¬ | KFS<br>(character)                                                             | District<br>(character) | DASM<br>(di |  |  |  |
| PUNJAB               | Northern                      | 51251093            | 391.71             | 7342.12                  | 18.74376               | LOW                  | LOW                  | MEDIUM                                                                         | AMRITSAR                |             |  |  |  |
| PUNJAB               | Northern                      | 51251093            | 391.71             | 7342.12                  | 18.74376               | LOW                  | LOW                  | MEDIUM                                                                         | BARNALA                 |             |  |  |  |
| PUNJAB               | Northern                      | 51251093            | 391.71             | 7342.12                  | 18.74376               | LOW                  | LOW                  | MEDIUM                                                                         | BATHINDA                |             |  |  |  |
| PUNJAB               | Northern                      | 51251093            | 391.71             | 7342.12                  | 18.74376               | LOW                  | LOW                  | MEDIUM                                                                         | FARIDKOT                |             |  |  |  |
| PUNJAB               | Northern                      | 51251093            | 391.71             | 7342.12                  | 18.74376               | LOW                  | LOW                  | MEDIUM                                                                         | FATEHGARH SAHIB         | -           |  |  |  |
|                      |                               |                     |                    |                          |                        |                      |                      |                                                                                |                         | •           |  |  |  |
| Previewing t         | rst 50 entries.               |                     |                    |                          |                        |                      |                      |                                                                                |                         |             |  |  |  |
| Import Optic         | ins:                          |                     |                    |                          |                        |                      | Code Preview:        |                                                                                |                         |             |  |  |  |
|                      | lame: Indian Agriculture Data |                     |                    |                          |                        |                      |                      |                                                                                |                         |             |  |  |  |
|                      |                               | Trim Sp             |                    | Quotes: Default          | ▼ Comment: D           |                      | Materials/           | rials/Indian_Agriculture_Data.csv",<br>col_types = cols(GSDP = col_integer())) |                         |             |  |  |  |
| Skip:                | 0                             |                     |                    |                          |                        | efault V             |                      | pes = cols(GS<br>n_Agriculture                                                 |                         | )           |  |  |  |
|                      |                               | ⊡ Open L            | Jata viewer j      | ocale: Configure         | 3 NA: D                | elault 🔻             |                      |                                                                                |                         |             |  |  |  |
|                      |                               |                     |                    |                          |                        |                      |                      |                                                                                |                         |             |  |  |  |

*Figure 6: Select* **Import** *button to import the data.* 

The data after importing will automatically get displayed on the **Source** window.

| Indian_Agriculture_Data              | ×               |           |         |                         |            |     |     |                    |          |                         |                                    |          |                                 |            |                                                |
|--------------------------------------|-----------------|-----------|---------|-------------------------|------------|-----|-----|--------------------|----------|-------------------------|------------------------------------|----------|---------------------------------|------------|------------------------------------------------|
| 🗈 📄 🚛 🕴 🖓 Filter                     |                 |           |         |                         |            |     |     |                    |          | Terminal $\times$       | Backgroun                          | d Jobs × |                                 |            | -                                              |
|                                      |                 |           |         |                         |            |     | Q,  |                    |          | 2.0 · ~/ ∞<br>rv(readr) |                                    |          |                                 |            |                                                |
| * State ÷ Z                          | one G           | isdp =    | Area 🏺  | Production <sup>©</sup> | Prod./Area | NFS | PFS | KFS <sup>÷</sup> I | Warning  | message:                |                                    |          |                                 |            |                                                |
| 1 PUNJAB N                           | lorthern        | 51251093  | 391.71  | 7342.12                 | 18.74376   | LOW | LOW | MEDIU 🔺            |          |                         |                                    |          | version 4.2.1<br>csv("D:/Lab Ma | terials/In | dian_Agriculture_D                             |
| 2 PUNJAB                             | lorthern        | 51251093  | 391.71  | 7342.12                 | 18.74376   | LOW | LOW | MEDIU              | csv",    |                         | -                                  |          | integer()))                     |            |                                                |
| B PUNJAB                             | lorthern        | 51251093  | 391.71  | 7342.12                 | 18.74376   | LOW | LOW | MEDIU              |          |                         | iculture_D                         |          | integer()))                     |            |                                                |
| 4 PUNJAB N                           | lorthern        | 51251093  | 391.71  | 7342.12                 | 18.74376   | LOW | LOW | MEDIU              | >        |                         |                                    |          |                                 |            |                                                |
| 5 PUNJAB N                           | lorthern        | 51251093  | 391.71  | 7342.12                 | 18.74376   | LOW | LOW | MEDIU              |          |                         |                                    |          |                                 |            |                                                |
| 6 PUNJAB N                           | lorthern        | 51251093  | 391.71  | 7342.12                 | 18.74376   | LOW | LOW | MEDIU              |          |                         |                                    |          |                                 |            |                                                |
| 7 PUNJAB N                           | lorthern        | 51251093  | 391.71  | 7342.12                 | 18.74376   | LOW | LOW | MEDIU              |          |                         |                                    |          |                                 |            |                                                |
| 8 PUNJAB N                           | lorthern        | 51251093  | 391.71  | 7342.12                 | 18.74376   | LOW | LOW | MEDIU              |          |                         |                                    |          |                                 |            |                                                |
| 9 PUNJAB N                           | lorthern        | 51251093  | 391.71  | 7342.12                 | 18.74376   | LOW | LOW | MEDIU              |          |                         |                                    |          |                                 |            |                                                |
| O PUNJAB N                           | lorthern        | 51251093  | 391.71  | 7342.12                 | 18.74376   | LOW | LOW | MEDIU              |          |                         |                                    |          |                                 |            |                                                |
| 1 PUNJAB N                           | lorthern        | 51251093  | 391.71  | 7342.12                 | 18.74376   | LOW | LOW | MEDIU              | Files Pl | ots Packag              | jes Help                           | Viewer   | Presentation                    |            | -                                              |
| 2 PUNJAB N                           | lorthern        | 51251093  | 391.71  | 7342.12                 | 18.74376   | LOW | LOW | MEDIU 💌            |          |                         | lew Blank File                     | • 🙂 C    | Delete 🜛 Rename                 | 🔅 More 🝷   |                                                |
|                                      |                 |           |         |                         |            |     |     | •                  | 0        | Lab Materials           |                                    |          |                                 |            |                                                |
| owing 1 to 12 of 525 entrie          | es, 15 total co | olumns    |         |                         |            |     |     |                    | £        | Name                    |                                    |          |                                 | Size       | Modified                                       |
| vironment History                    |                 |           |         |                         |            |     |     |                    | _        |                         | ulture_Data.xls                    |          |                                 | 148 KB     | Oct 13, 2022, 4:35 PM                          |
| * 📊 📑 Import Datas                   | ot v 🚯 1        | 188 MiR 👻 | 1       |                         |            |     | = 1 | .ist •   @ •       |          |                         | ilture_Data.xis                    |          |                                 | 61.4 KB    | Oct 13, 2022, 4:33 PM                          |
| <ul> <li>Global Environme</li> </ul> |                 |           |         |                         |            |     | 0   |                    |          |                         | ilture_Data.xis<br>ilture_Data.csv |          |                                 | 73.1 KB    | Oct 13, 2022, 4:34 PM<br>Oct 13, 2022, 4:34 PM |
| ta                                   |                 |           |         |                         |            |     | ~   |                    |          | indian_Agrici           | liture_Data.cs                     | v        |                                 | 73.1 KB    | Oct 13, 2022, 4:34 PM                          |
|                                      |                 | e         | 6.45.11 | riables                 |            |     |     |                    |          |                         |                                    |          |                                 |            |                                                |

Figure 7: Data imported and viewed in R.

Follow the same steps to read data from an **.xlsx** or **.xls** file.

# Alternatively, using R console to read data files

To read and view data from **.csv** file execute the following commands:

```
# Loading "readr" library to use its "read_csv()" function
library(readr)
# Reading "Indian_Agriculture_Data.csv" file's data using the "read_csv()"
function and storing it in the "Indian_Agriculture_Data" object
Indian_Agriculture_Data <- read_csv("D:/Lab
Materials/Indian_Agriculture_Data.csv")
# Viewing the contents of "Indian_Agriculture_Data" object
View(Indian_Agriculture_Data)
```

The above commands shall read and display the data present in the **"Indian\_Agriculture\_Data.csv"** file.

To read and view data from **.xlsx** or **.xls** file execute the following commands:

```
library(readx1)
Indian_Agriculture_Data <- read_excel("D:/Lab
Materials/Indian_Agriculture_Data.xls")
View(Indian_Agriculture_Data)</pre>
```

The above commands shall read and display the data present in the **"Indian\_Agriculture\_Data.xls"** file. Same commands can be used to read data from **"Indian\_Agriculture\_Data.xlsx"** file by changing the input data file name.

## **Spoken Tutorials**

For more details, refer to the Introduction to Data Frames in R Spoken Tutorial video.